[APM](https://zhiliao.h3c.com/questions/catesDis/396) **[何颖](https://zhiliao.h3c.com/User/other/19304)** 2013-04-23 发表

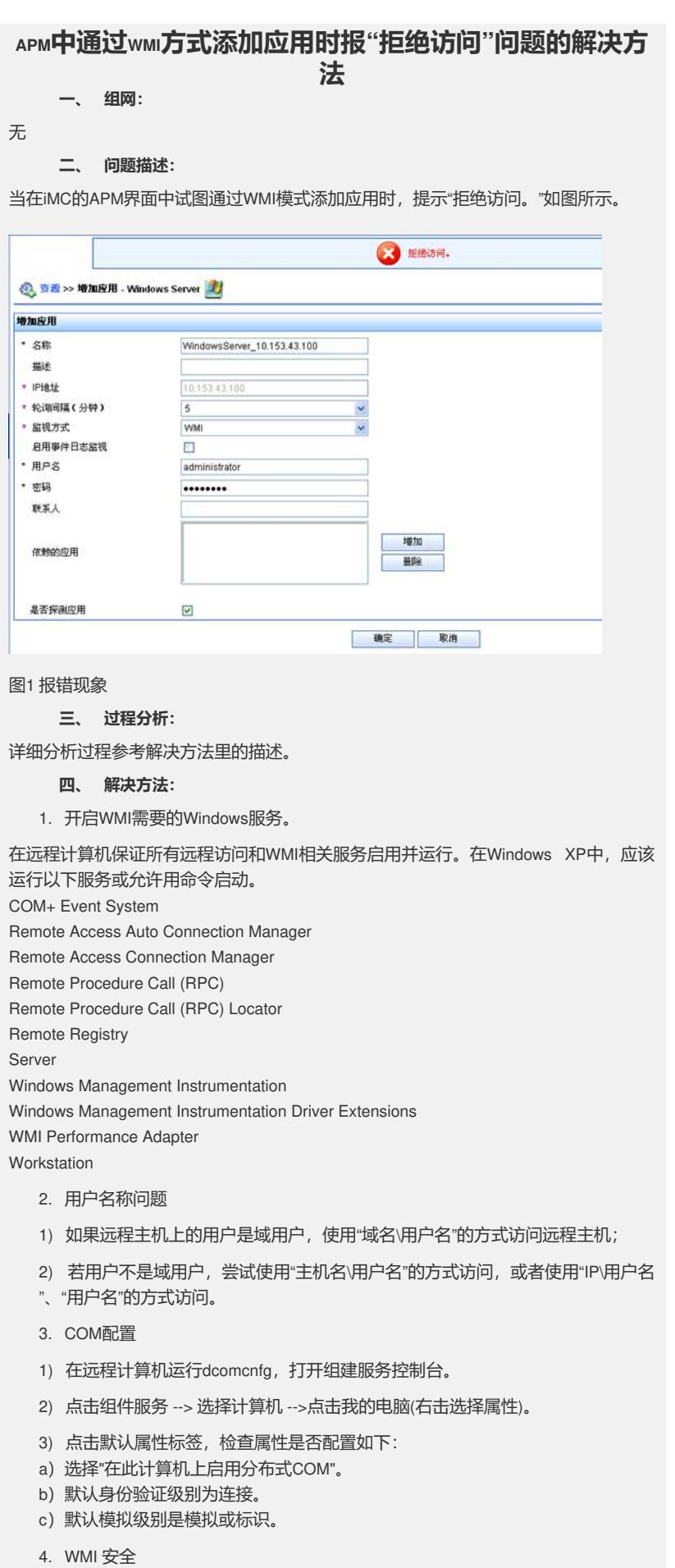

在远程计算机检查指定用户是否有足够的权限从远程计算机访问WMI。

- 1) 点击开始--> 运行 --> 输入wmimgmt.msc打开Windows管理体系结构控制台。
- 2) 右键点击WMI控制,选择属性 -> 安全 -> 安全设置。

3) 然后检查用户所属的组是否具备全部权限, 例如远程启用。如果不具备, 选择 检查框允许,并保存更改。

5. 验证用户权限

在远程计算机

1) 点击开始 --> 运行 --> 输入 gpedit.msc. 打开组策略控制台。

2) 点击本地计算机策略 -- > 计算机配置 -- > Windows设置 -- > 安全设置 -- > 本地 策略 -- > 用户权利指派 -- > 身份验证后模拟客户端。

3) 添加用户后,再尝试添加服务器。以WMI模式添加Windows监视器,要求用户 具有管理员权限。

6. 本地安全设置

如果远程机器是Windows XP计算机, 确保远程登录不强制使用GUEST 帐户

1) 点击开始 --> 运行 --> 输入secpol.msc,打开本地安全设置控制台。

2) 点击本地策略 ->安全选项 ->网络访问: 本地帐户的共享和安全模式, 如果设置 为仅来宾,则右键点击属性,更改为经典,然后重启计算机。

7. 配置防火墙

对于Windows XP SP2 计算机, 要允许远程控制。配置方法如下: 在命令行输入netsh fi rewall set service RemoteAdmin 。

如果不能采集windows相关应用的数据,请尝试如下操作:

- 1) 点击 开始->运行, 输入cmd, 打开cmd窗口。
- 2) 执行 winmgmt /resyncperf 。
- 3) 执行 wmiadap /f 。